## *Running Payroll Labor Distribution Reports*

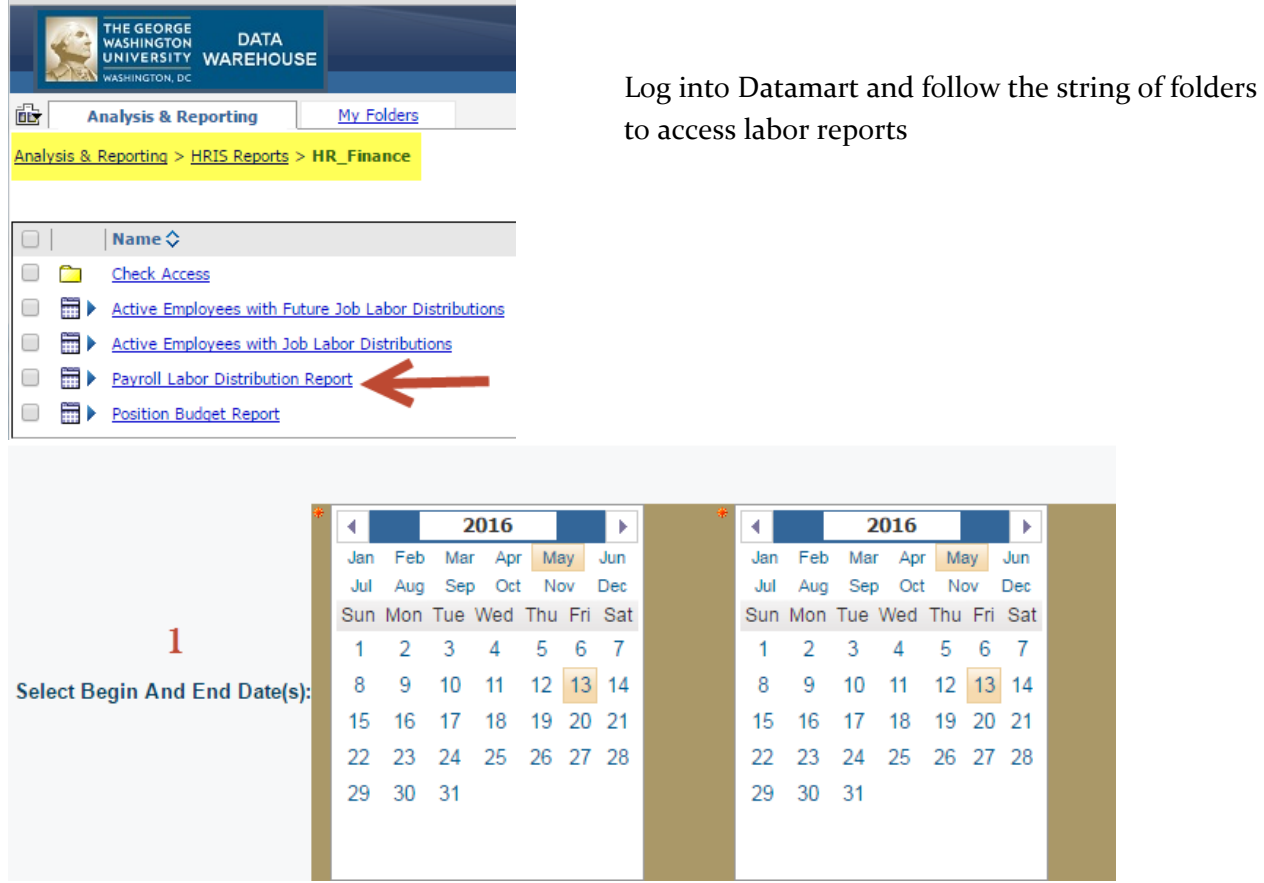

## 1. Select your date range, including year

*You can search by org #, banner index, natural account code (i.e. 51229, 51123) or GWID*

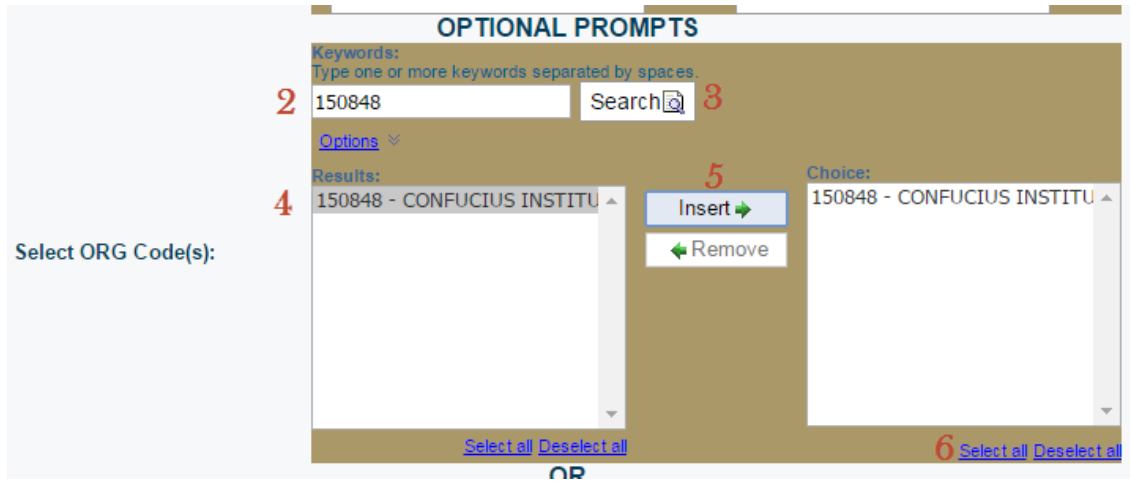

- 2. Enter your org# (or account code or GWID) 5. Press Insert
- 
- 
- 3. Press Search 6. Highlight or Select All
- 4. Highlight the org# (or account code or GWID) once displayed